## **【Zoom】zipファイル内の資料の見方**

①会員マイページの該当講座の「DL」ボタンをクリック

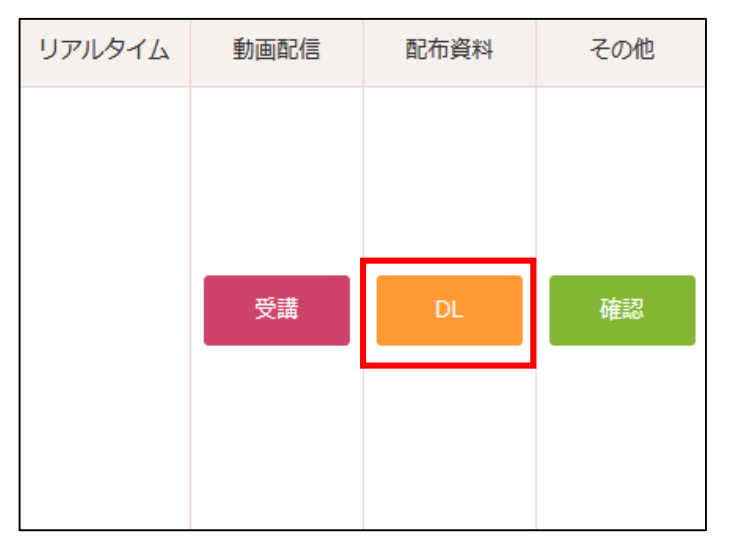

②ダウンロードしたzipファイルをダブルクリックして開く

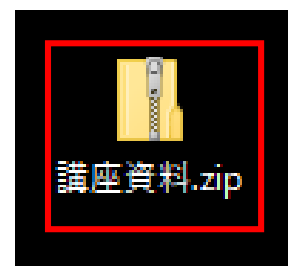

③開いたzipファイルの中にあるファイルをデスクトップなどへコピーする

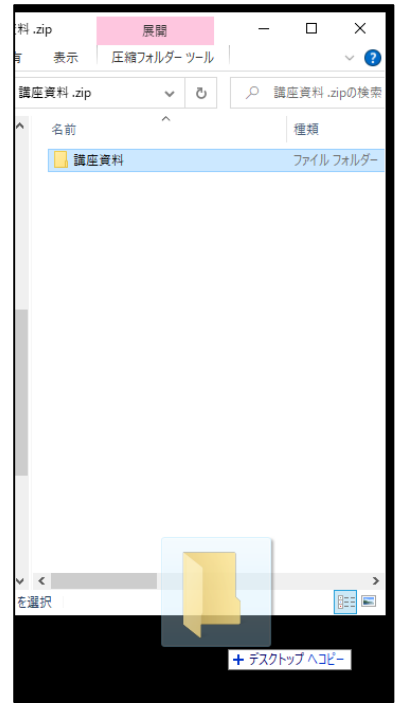

④デスクトップなどへコピーしたファイルをダブルクリックして開くと、資料が見られます。